## **Алгоритм подачи заявления в первый класс через госуслуги**

- **1. Перейти на портал «Госуслуги» РФ**
- **2. Выбрать опцию «Образование дети»**

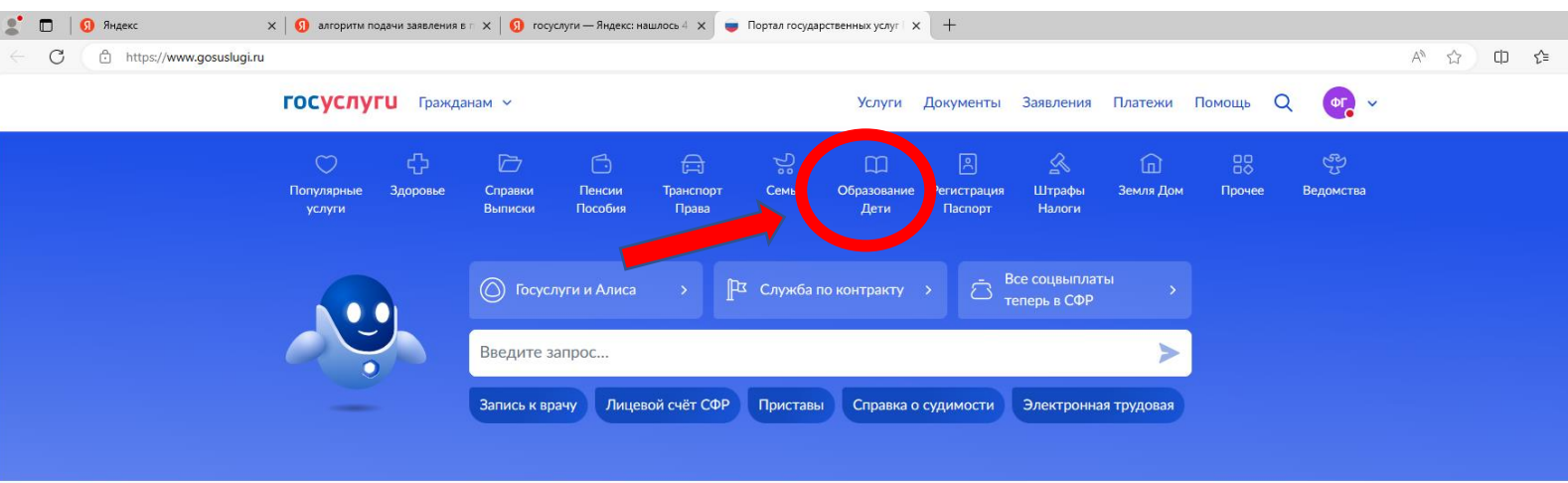

## **3. Выбрать опцию «Запись ребенка в школу»**

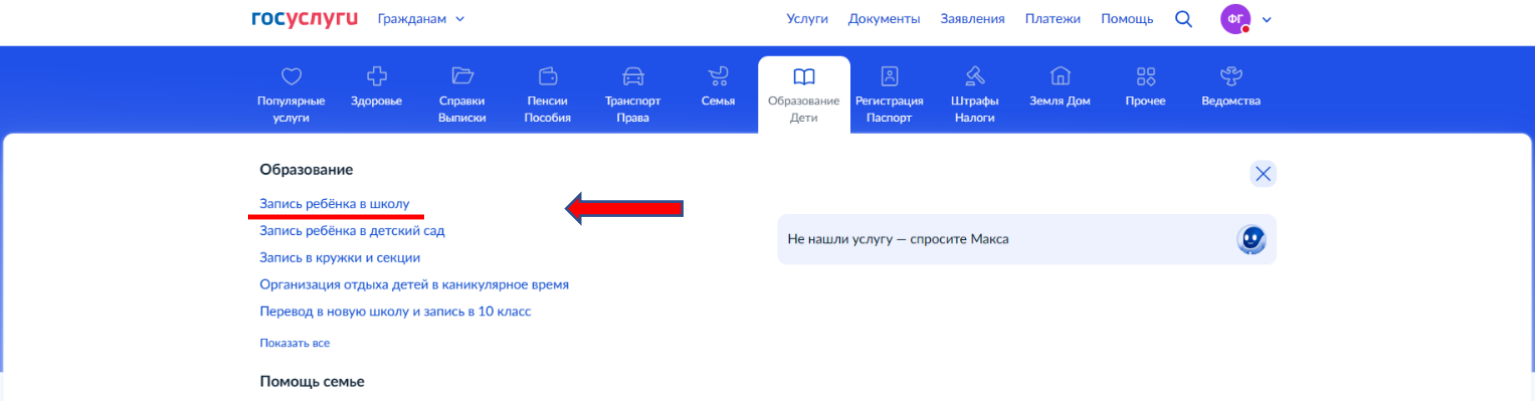

## **4. Пройти авторизацию с помощью логина и пароля.**

**5. Заполнить электронную форму заявления.**

**6. Убедиться в том, что заявление принято, и дождаться решения школы (отслеживать статус можно в личном кабинете).**

**Чтобы упростить процесс подачи заявления на зачисление ребёнка, рекомендуется заблаговременно проверить в личном кабинете персональные данные, а также добавить сведения о детях.**